# Configuratie van Zeg het Smart met Cisco CVP

# Inhoud

Inleiding Voorwaarden Vereisten Gebruikte componenten Configureren Verifiëren Problemen oplossen

## Inleiding

Zeg It Smart is een technologie van Unified Customer Voice Portal (CVP) die de indeling van geformatteerde gegevens in een reeks audiobestanden die elkaar na elkaar afgespeeld worden, verwerkt om de gegevens op een manier die begrijpelijk is voor een beller. Terwijl veel TTSmotoren (Text To Speech) een zelfde functie kunnen uitvoeren, is de macht van Say It Smart dat het de afspelen met vooraf opgenomen audio kan omgaan.

Bijgedragen door Anurag Atul Agarwal, Cisco TAC Engineer.

## Voorwaarden

#### Vereisten

Cisco raadt kennis van de volgende onderwerpen aan:

- Cisco Unified Contact Center Enterprise (UCCE)
- Cisco Unified Customer Voice Portal (CVP)
- Cisco Unified Call Studio

De vooraf opgenomen Audio-bestanden moeten aanwezig zijn in het Audio Path dat wordt meegeleverd tijdens het maken van de toepassing.

#### Gebruikte componenten

- Cisco Unified Contact Center Enterprise (UCCE) 12.0
- Cisco Unified Customer Voice Portal (CVP) 12.0
- Cisco Unified Call Studio 12.0
- Cisco Gevirtualiseerde Voice-browser 12.0

De informatie in dit document is gebaseerd op de apparaten in een specifieke

laboratoriumomgeving. Alle apparaten die in dit document worden beschreven, hadden een opgeschoonde (standaard)configuratie. Als uw netwerk levend is, zorg er dan voor dat u de mogelijke impact van om het even welke opdracht begrijpt.

### Configureren

CVP Zeg dat de Smart Plug-in-functies zoals Audio, Menu, enzovoort te vinden is. A Say It Smart plug-in is gekoppeld aan één type dat op een hoog niveau definieert welke gegevens door de plug-in kunnen worden verwerkt. Nummers, datums of valutwaarden zijn voorbeelden van soorten.

Currency (\$) Type: **Credit Card** Currency (\$) **Custom Content** Date Digit-By-Digit Filename Number **Phone Number Social Security Number TTS String Time/Time Period** U.S./Canada State

Raadpleeg de gids voor meer informatie:

[Bekijk deze slimme specificaties voor Cisco Unified Customer Voice Portal, release 12.0\(1\)](/content/en/us/td/docs/voice_ip_comm/cust_contact/contact_center/customer_voice_portal/cvp12_0/user/guide/cvvp_b_say_it-smart_specifications-for-cisco_cvp-12-0.html)

In dit voorbeeld vormt u een audioelement dat de uitvoer in het formaat van de Munt (\$) speelt met de vooraf opgenomen audiobestanden aanwezig in mediaserver\en-us\sys folder. De CVPinstallatie wordt geleverd met standaard vooraf opgenomen audio-bestanden die voor deze functie kunnen worden gebruikt.

Stap 1. In uw toepassing van de Call Studio, sleep een audioelement van de sectie van Elementen naar de console van de Bouwer.

Stap 2. Zodra u het audioelement aan de rechterkant selecteert, kunt u het deelvenster Elementconfiguratie zien. Selecteer Audio -> Audio Groepen uitvouwen -> Oorspronkelijk -> Selecteer audio-item 1 en selecteer Zeg dit Smart.

Stap 3. Voer de gegevens in voor Zeg het maar Smart Plugin om te spelen.

Stap 4. Typ het type als valuta (\$)

Stap 5. Controleer het vakje Gebruik opgenomen geluid

Stap 6. Als u gebruik maakt van het vakje Default Audio Pad, houd het vakje ingedrukt of koppel het vakje los en specificeer pad onder het gedeelte 'Audio Pad'.

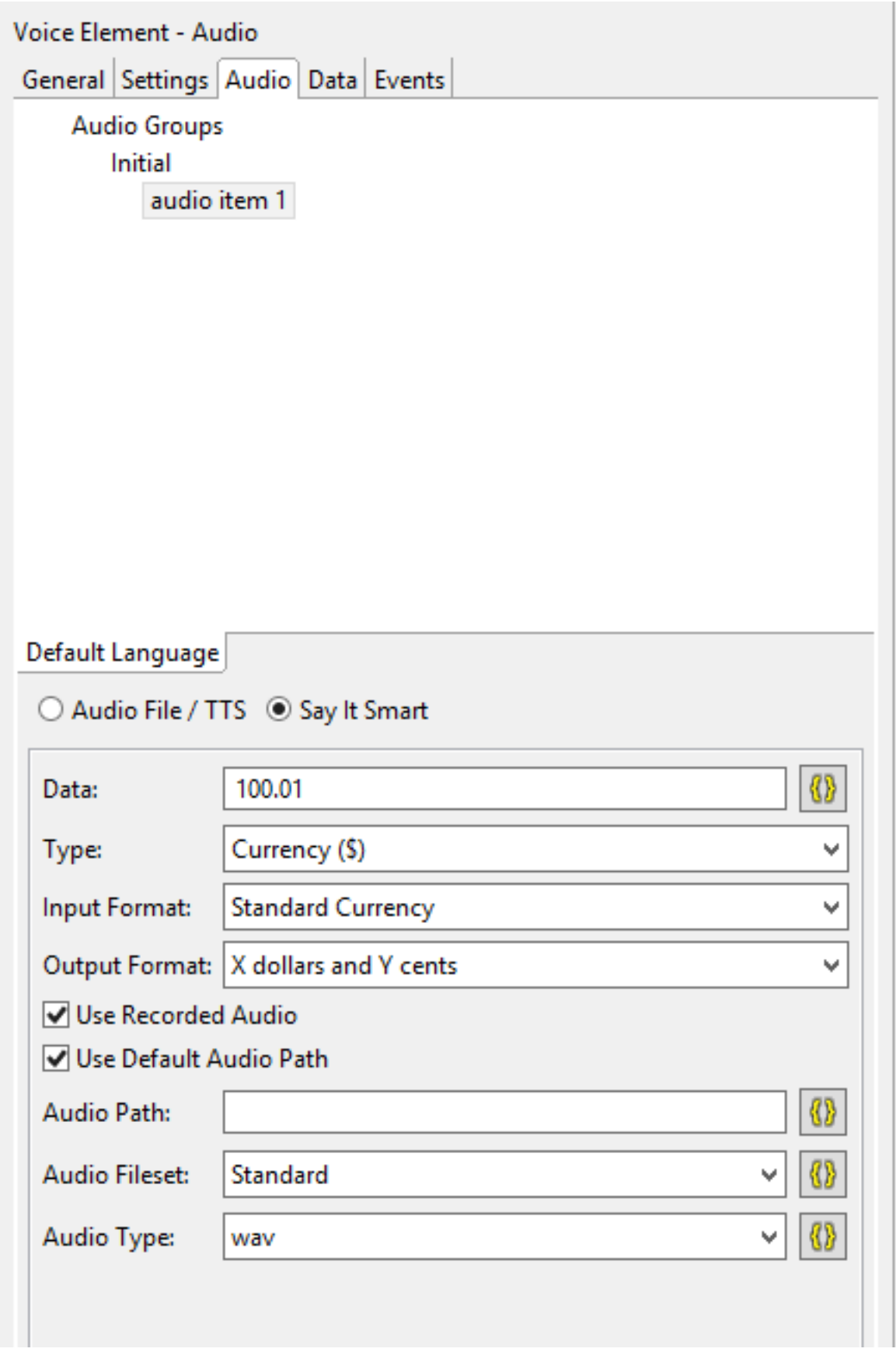

Standaard audio path voor die toepassing is op deze manier gevonden of geconfigureerd:

Klik met de rechtermuisknop op Toepassingsnaam en selecteer Eigenschappen. Typ onder Call Studio -> Standaard audio-instellingen, het pad onder 'Default Audio Path URI'.

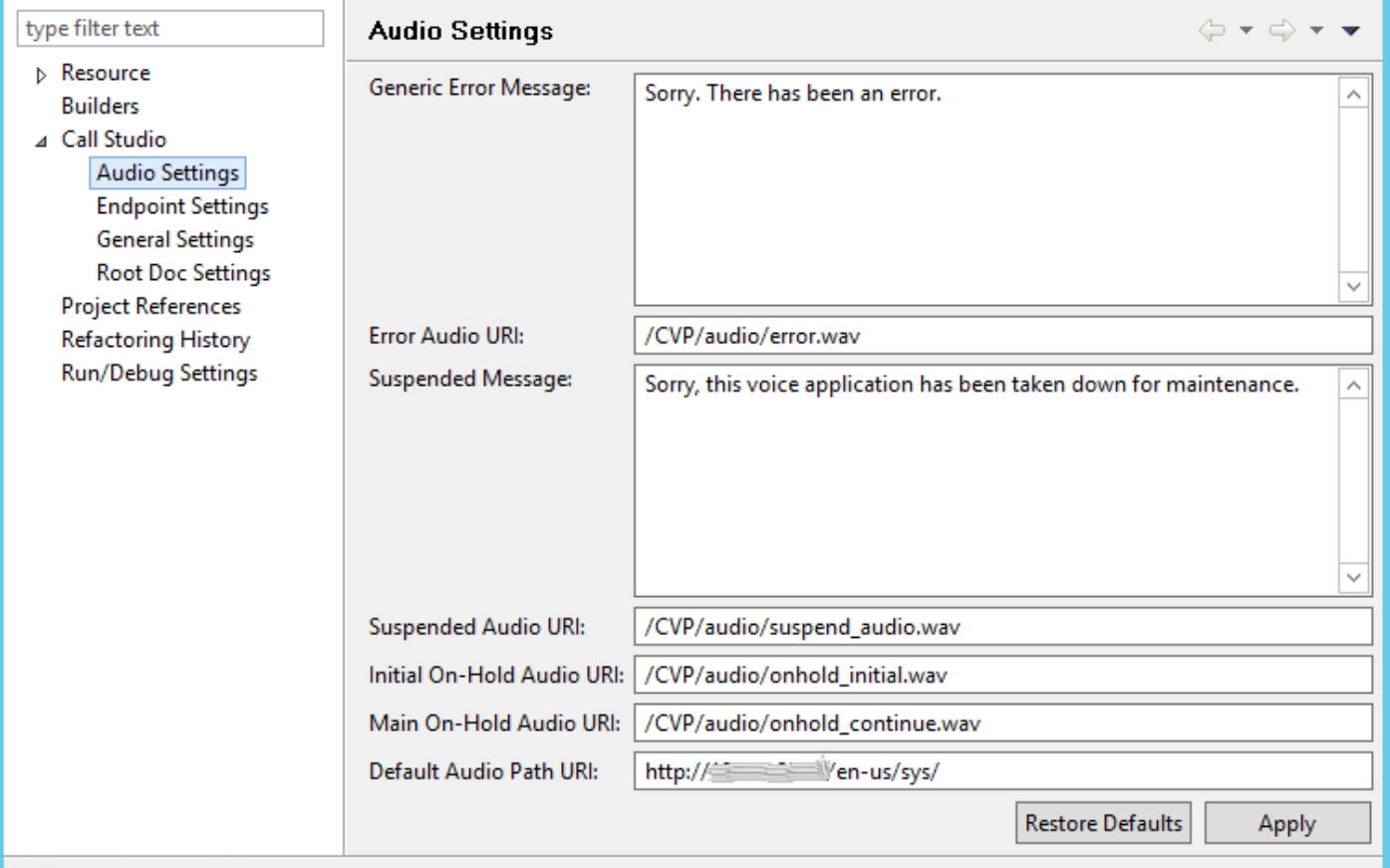

Zodra alle configuraties compleet zijn, valideren, opslaan en inzetten de toepassing op VXML server.

## Verifiëren

Maak een testaanroep en controleer of u de uitvoer in valutavorm kunt horen. Het kan bijvoorbeeld "100 dollar en 1 cent" zijn.

### Problemen oplossen

In dit voorbeeld worden deze audio-bestanden vereist in het meegeleverde audio-pad

- $\cdot$  1.wav
- hundred.wav
- dollars.way
- and way
- $\cdot$  1.wav
- cent.wav

U kunt aan de hand van de VVB MIVR-logbestanden controleren of al deze bestanden vanaf het gewenste audiouitvoer zijn opgehaald.

1996700: Jul 01 13:30:46.816 CDT %MIVR-SS\_VB-7-UNK:[CALLID=F95AD480000100000000009E13E1C90A-1593628231669132] Fetch: http://mediaserver/en-us/sys/1.wav 1996701: Jul 01 13:30:46.817 CDT %MIVR-SS\_VB-7-UNK:[CALLID=F95AD480000100000000009E13E1C90A-1593628231669132] HttpCacheEntry.get() Going to Connect 1996702: Jul 01 13:30:46.819 CDT %MIVR-SS\_VB-7-UNK:[CALLID=F95AD480000100000000009E13E1C90A- 1593628231669132] HttpCacheEntry.get() received response code = 304 NW-latency =0 ms 1996703: Jul 01 13:30:46.819 CDT %MIVR-SS\_VB-7-UNK:[CALLID=F95AD480000100000000009E13E1C90A-1593628231669132] Play: http://mediaserver/en-us/sys/**1.wav** 1996704: Jul 01 13:30:46.819 CDT %MIVR-SS\_VB-7-UNK:[CALLID=F95AD480000100000000009E13E1C90A-1593628231669132] Fetch timeout for GET 15000 ms 1996705: Jul 01 13:30:46.820 CDT %MIVR-SS\_VB-7-UNK:[CALLID=F95AD480000100000000009E13E1C90A-1593628231669132] Fetch: http://mediaserver/en-us/sys/hundred.wav 1996706: Jul 01 13:30:46.820 CDT %MIVR-SS\_VB-7-UNK:[CALLID=F95AD480000100000000009E13E1C90A-1593628231669132] HttpCacheEntry.get() Going to Connect 1996707: Jul 01 13:30:46.821 CDT %MIVR-SS\_VB-7-UNK:[CALLID=F95AD480000100000000009E13E1C90A-1593628231669132] HttpCacheEntry.get() received response code = 304 NW-latency =0 ms 1996708: Jul 01 13:30:46.821 CDT %MIVR-SS\_VB-7-UNK:[CALLID=F95AD480000100000000009E13E1C90A-1593628231669132] Play: http://mediaserver/en-us/sys/**hundred.wav** 1996709: Jul 01 13:30:46.822 CDT %MIVR-SS\_VB-7-UNK:[CALLID=F95AD480000100000000009E13E1C90A-1593628231669132] Fetch timeout for GET 15000 ms 1996710: Jul 01 13:30:46.822 CDT %MIVR-SS\_VB-7-UNK:[CALLID=F95AD480000100000000009E13E1C90A-1593628231669132] Fetch: http://mediaserver/en-us/sys/dollars.wav 1996711: Jul 01 13:30:46.822 CDT %MIVR-SS\_VB-7-UNK:[CALLID=F95AD480000100000000009E13E1C90A-1593628231669132] HttpCacheEntry.get() Going to Connect 1996712: Jul 01 13:30:46.826 CDT %MIVR-SS\_VB-7-UNK:[CALLID=F95AD480000100000000009E13E1C90A-1593628231669132] HttpCacheEntry.get() received response code = 200 NW-latency =0 ms 1996713: Jul 01 13:30:46.827 CDT %MIVR-SS\_VB-7-UNK:[CALLID=F95AD480000100000000009E13E1C90A-1593628231669132] Non Chunked Transfer, with Content Length:4042File Size:4042 1996714: Jul 01 13:30:46.827 CDT %MIVR-SS\_VB-7-UNK:[CALLID=F95AD480000100000000009E13E1C90A-1593628231669132] Play: http://mediaserver/en-us/sys/**dollars.wav** 1996715: Jul 01 13:30:46.827 CDT %MIVR-SS\_VB-7-UNK:[CALLID=F95AD480000100000000009E13E1C90A-1593628231669132] Fetch timeout for GET 15000 ms 1996716: Jul 01 13:30:46.827 CDT %MIVR-SS\_VB-7-UNK:[CALLID=F95AD480000100000000009E13E1C90A-1593628231669132] Fetch: http://mediaserver/en-us/sys/and.wav 1996717: Jul 01 13:30:46.828 CDT %MIVR-SS\_VB-7-UNK:[CALLID=F95AD480000100000000009E13E1C90A-1593628231669132] HttpCacheEntry.get() Going to Connect 1996718: Jul 01 13:30:46.830 CDT %MIVR-SS\_VB-7-UNK:[CALLID=F95AD480000100000000009E13E1C90A-1593628231669132] HttpCacheEntry.get() received response code = 304 NW-latency =1 ms 1996719: Jul 01 13:30:46.831 CDT %MIVR-SS\_VB-7-UNK:[CALLID=F95AD480000100000000009E13E1C90A-1593628231669132] Play: http://mediaserver/en-us/sys/**and.wav** 1996720: Jul 01 13:30:46.831 CDT %MIVR-SS\_VB-7-UNK:[CALLID=F95AD480000100000000009E13E1C90A-1593628231669132] Fetch timeout for GET 15000 ms 1996721: Jul 01 13:30:46.831 CDT %MIVR-SS\_VB-7-UNK:[CALLID=F95AD480000100000000009E13E1C90A-1593628231669132] Fetch: http://mediaserver/en-us/sys/1.wav 1996722: Jul 01 13:30:46.832 CDT %MIVR-SS\_VB-7-UNK:[CALLID=F95AD480000100000000009E13E1C90A-1593628231669132] Play: http://mediaserver/en-us/sys/**1.wav** 1996723: Jul 01 13:30:46.832 CDT %MIVR-SS\_VB-7-UNK:[CALLID=F95AD480000100000000009E13E1C90A-1593628231669132] Fetch timeout for GET 15000 ms 1996724: Jul 01 13:30:46.832 CDT %MIVR-SS\_VB-7-UNK:[CALLID=F95AD480000100000000009E13E1C90A-1593628231669132] Fetch: http://mediaserver/en-us/sys/cent.wav 1996725: Jul 01 13:30:46.833 CDT %MIVR-SS\_VB-7-UNK:[CALLID=F95AD480000100000000009E13E1C90A-1593628231669132] HttpCacheEntry.get() Going to Connect 1996726: Jul 01 13:30:46.834 CDT %MIVR-SS\_VB-7-UNK:[CALLID=F95AD480000100000000009E13E1C90A-1593628231669132] HttpCacheEntry.get() received response code = 304 NW-latency =0 ms 1996727: Jul 01 13:30:46.834 CDT %MIVR-SS\_VB-7-UNK:[CALLID=F95AD480000100000000009E13E1C90A-1593628231669132] Play: http://mediaserver/en-us/sys/**cent.wav**